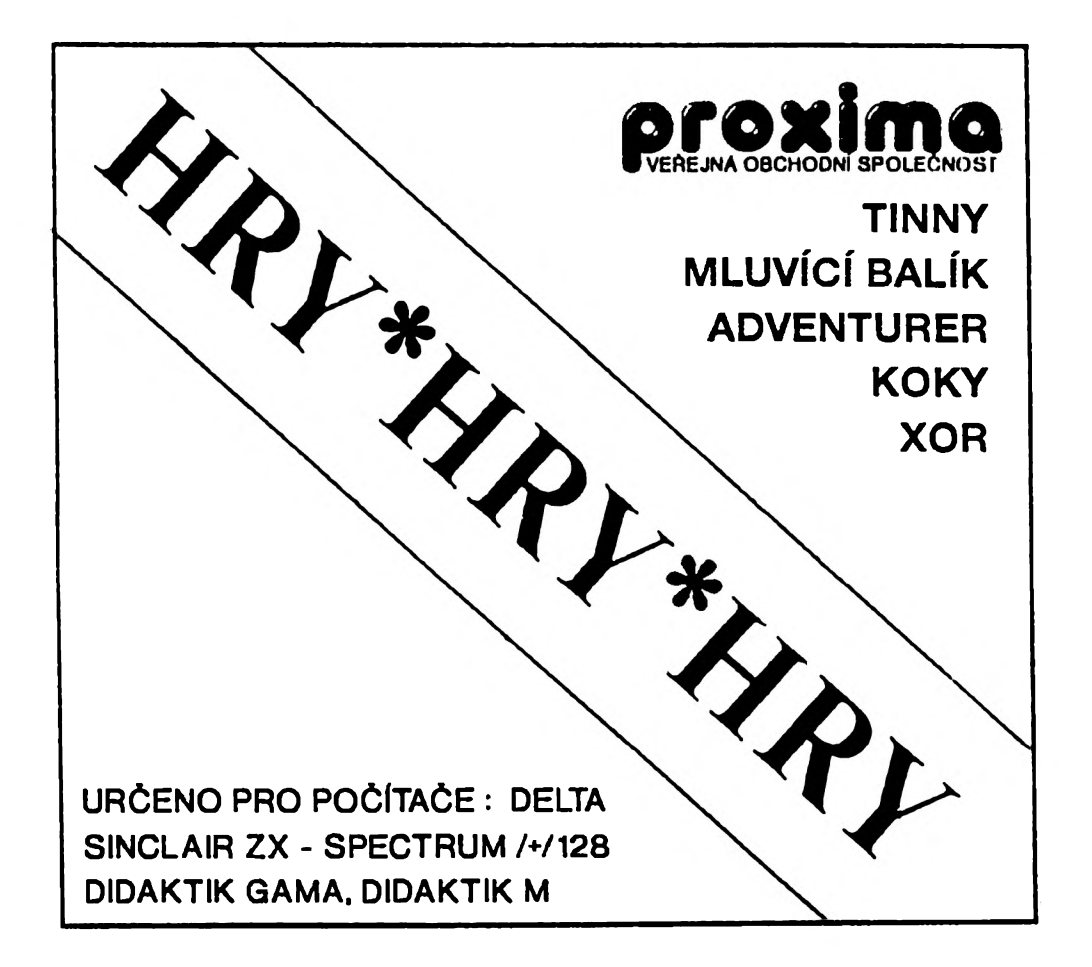

### **INSTRUKČNÍ MANUÁL**

**©1992**

# *POZOR!*

Čtěte pozorně licenční podmínky firmy PROXIMA předtím, než porušíte obal diskety (kazety). Počítačový program zaznamenaný na disketě (kazetě) je autorským dílem chráněným ustanoveními čs. autorského zákona a mezinárodními smlouvami. Porušením obalu diskety (kazety) se zavazujete dodržoval ustanovení následující smlouvy mezi Vámi a firmou PROXIMA.

# LICENČNÍ UJEDNÁNÍ

1. Uživatel je oprávněn instalovat a provozovat počítačový program na jediném počítači a smí si pořídil jedinou bezpečnostní kopii obsahu nosného média.

2. V případě zakoupení multilicenční dodávky počítačového programu je uživatel oprávněn instalovat a provozovat program na lakovém počtu počítačů, jaký je uveden v multilicenční smlouvě.

3. Firma PROXIMA neručí za bezvadný chod programu na amatérsky upravených počítačích a počítačích spolupracujících s nestandardními perifériemi včetně interface vlastní výroby.

4. Je zakázáno pořizovat kopie manuálu k programu.

3. Nehodláte-li respektovat ustanovení této smlouvy, vraťte software v neporušeném obalu tam, kde jste jej získali. Bude Vám vrácena částka, kterou jste zaplatili. Podmínkou je vrácení do 10 dnů od zakoupení a při vrácení je nutno předložit doklad o zaplacení.

# **m ar\* v**

TINNY je akční (to tak trochu), ale především graficko-logická hra. Její princip spočívá v přesunutí určitého barelu na určité místo. Barelů je tady ale víc, můžete je pod sebe různě podstrkovat,... kromě toho jsou zde také různé příšery, které vás nejen ohrožují a můžou vás zabít (jak už to bývá zvykem), ale také vám třeba můžou pomoci při řešení nějaké situace.

Po nahrátí programu klasickým způsobem **LOAD** " " nebo **RUN** (pro disketu) se objeví následující menu; položku volíte vždy stiskem prvního písmene.

### **MM** *OVLÉDĚNÍ IMTRO...*

Probereme si to od konce...

#### **IN TRO...**

obsahuje různá poděkování, pozdravy, nactiutrhačné pomluvy a nesebekritické vychloubání. Je to hodně kilobajtů rolujícího textu a zpět do úvodního menu se dostanete, když stisknete libovolnou klávesu nebo poté, co cely text doběhne.

#### *ouiňoňNi*

tady si můžete navolit, jak chcete program ovládat: objeví se jména a obrázky možností, které volíte klávesami 1\*5. Když zvolíte 5 (změna kláves), musíte si ještě vybrat tlačítka pro jednotlivé směry a pro střílení. Nevybírejte si ale prosím klávesu E, která je vyhrazena pro vaši sebevraždu. (Řeknu to trochu lip, i když ne přesně - pro "vypadnutí" z rozehrané místnosti.)

#### *um*

Počítač se vás zeptá na heslo, které je potřebné do dalších místností. Hrajele-li úplné od začátku, zmáčkněte rovnou ENTER a budete začínat v první místnosti. Pokud jste například správné heslo zapomněli a počítač vám vaše chybné heslo nežere, zmáčkněte BREAK (CAPS+SPACE) a vrátíte se zpět do úvodního menu.

Jestliže jste zadali správné heslo, dole se objeví pět čísel pro jednotlivé místnosti. Jedno číslo je zvýrazněno kurzorem, kterým můžete pohybovat směrem doleva a doprava (Pokud jste si vybrali joystick, tak joystickem, jinak navolenými klávesami.), místnost si vyberete stiskem FERE nebo tlačítka pro střílení.

Na začátku máte náhradních životů a počáteční Skůre **(= číslo místnosti \* 1000**), to aby vám, až budete hrát od vyšší úrovně, nebylo být líto, že máte málo bodů...

Pokud se v průběhu hry dostanete do nějaké situace, ve které už místnost nemůžete vyřešit, životu se zbavíte stiskem E a když to nebyl váš život poslední, můžete se o tu samou místnost snažit dál.

Jestliže iste ztratili

všechny Životy, hra pro vás končí a pokud na to vaše skůre stačí, můžete se zapsat do tabulky rekordů - a to i s háčky a čárkami! Písmeno s diaktrikou se zadává současným stiskem CAPS SHIFTu a písmena, u písmen c a u jsou druhé možnosti na klávesách f a v.

Hru můžete také ukončit, a to trošku delším stištěním BREAK (CAPS a SPACE). V tomto případě se vracíte přímo do úvodního menu.

#### A NYNÍ SI HRU POPÍŠEME PODROBNĚJI:

Obrazovka je pokryta cihlami, zbytek tvoří volné místo, kde se můžete pohybovat vy a spolu s vámi i všechna havě(. Určitá plocha cihel může být trošku

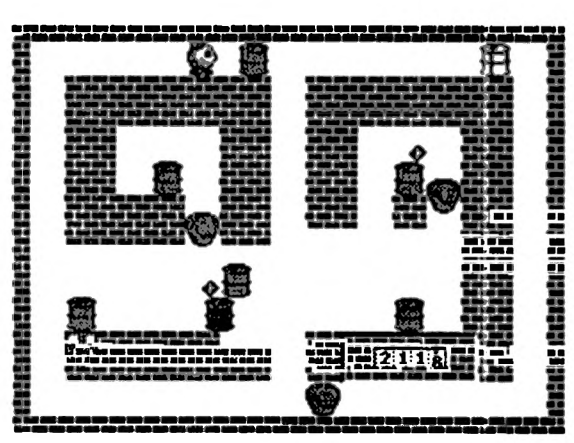

odlišena, tvoří Informační panel a je určena pro informaci o času (To jsou ta ubíhající čísla - na začátku je tam 2200 a dčlá to přibližně 10 minut, což je také limit pro vyřešení jedné místnosti. Když limit vyprší, ztrácíte život.), pod počítadlem je volné okénko, kam se bude ukládat střelivo, které seberete. Úplně dole se mohou nalézat dvě okénka, do levého se vypisuje číslo místnosti, do pravého počet životů navíc. Naopak úplně nahoře je místo pro vypsání skóre. Informační panel může byt různé velikosti, takže se tam také některý z výše uvedených údajů nemusí vůbec objevit a v místnosti také nemusí být vůbec žádný *Info-panel\* (To píšu pro jistotu, abyste se nelekali, až tam žádný nebude. Teď totiž bohužel nevím jistě, jestli jsou *Info-panely* všude, nebo ne.)

#### *FRED*

Roztomilá koule se jménem Fred představuje Vás, hráče. Pokud Fred zatlačí z boku na celou plochu *barelu*, a vedle barelu je místo, barel se posune patřičným směrem.

#### *HVĚZDICE*

Hvězdice slouží ke střílení *příšer*. Když hvězdicí nic netrefíte, spadne normálně na zem, kde ji můžete znovusebrat. Když hvězdice leží na zemi a přejde přes ni *příšera*, nic se neděje, hvězdice bude ležet na svém místě dál. Ale pozor! Když přes ni přesunete anebo na ni spadne *barel*, hvězdice vám zmizí v nenávratnu!

#### *8JWEIV*

A následují barely. Každý barel, pokud pod ním nic není, padá dolů k zemi. Pokud se pod ním nachází *Fred* nebo *příšera*, rozmačká je na padrť.

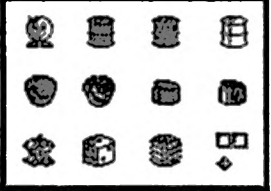

Bílý barel je ten "určitý barel", který musíte dopravit na podložku - ono "určité místo". Zpravidla bývá v místnosti jen jeden a nejde rozbít.

Naopak černý barel nejde také rozbft(!)...

Šedý barel má tuto základní vlastnost: když na něj z kterékoli strany zatlačíte a on se tím směrem nemůže pohnout, tak se rozbije.

#### *pRíšerv*

Teď si budeme povídat o příšerách. Pamatujte si, i když příšera vypadá na první pohled mírumilovně a může byt třeba i užitečná, vždy, pokud je ještě příšera, vás mAže zabít! Pokud na příšeru spadne *barel,* tak příšeru zlikviduje. (Je to ovšem s jednou výjimkou.)

Šedá molekula nemá žádné speciální vlastnosti. Po zasažení hvězdicí se na 10 sekund zastaví na místě.

Černá molekula je ta nejprotřelejší a nejnepříjemnější havěť, protože ať jste kdekoli, vždy se pohybuje směrem za vámi. (Tak si na ni dávejte pozor! Hahaha!)

Šedá plechovka se po zastřelení změní v *Šedý barel.*

Černá plechovka se po zastřelení promění v *černý barel.*

Hrací kostce *hvězdice* vůbec neublíží, takže pokud vám kostka někde moc zavazí, musíte na ni shodit *barel.*

Pokud vám dort nepřipadá jako dort, pak lituji, ale nemáte vůbec žádnou fantazii! Základní vlastností dortu je, že nejde zavalit *barelem.* Po zasažení *hvězdicí* se na 10 sekund zastaví na místě.

Jablko je sice už trochu okousané, ale to mu nebrání v tom, aby z něj po zasažení *hvězdicí* nevznikly dvě hvězdice nové. (Takže celkově vlastně jedna hvězdice přibyla.)

Na obrázku vpravo vidíte obrázky všech objektů, se kterými se ve hře můžete setkat. Jsou tam (zleva doprava po řádcích) Fred, Šedy barel, černý barel, **bíiy** barel, šedá molekula, černá molekula, šedá plechovka, černá plechovka, okousané jablko, kostka, dort, podložka a hvězdice.

Místnosti jsou rozděleny do skupin po pěti a po vyhrání celé pětice se pro ni dozvíte heslo, které vám umožní začít od jakékoli místnosti v této pětici, aniž byste musel hrát všechny předcházející místnosti.

A na ty z vás, kteří dohrají hru až do konce, čeká překvapení!!!

Hru naprogramovala *Genial Computing Company* (to su já) a při tvorbě místností mi pomáhalo několik lidí - ale to si přečtěte v INTRu!

A áplně na konec: všechny místnosti jdou doopravdy dohrát, sám jsem si to pro jistotu zkoušel a trvalo mi to asi dvanáct hodin... Jak dlouho to bude trvat vám?

# *MlUVÍCÍ BULÍK*

Mluvící balík je textová hra napsaná na motivy stejnojmenné knihy známého přírodovědce Geralda Durrela.

*Kouzelník H. H. Veleboule vystudoval Magickou ikolu, obor Mytologická* zvířata. Brzy ale ziistil. že na ně lidé přestávají věřit, a tak se rozhodl založit říši *Mytologii, něco jako rezervaci pro mytologická zvířata. Všichni žili* v *míru...*

*Avšak nyní se vzbouřili baziliškové, tvorové s kohoutí hlavou a dračím tilem a rozhodli se, že budou vládnout sami.*

*Pomocníka* H. H. *Papouše zabalili do balíku a hodili do vody. Balík našli na pobřeží moře sourozenci Petr, Šimon a jejich sestřenice a rozhodli se Mytologii zachránit...*

Vaším úkolem je jim v tom všem pomoci.

#### *ÚVOĎ* - *NttHRŘNÍ a SPUŠTĚNÍ*

Hru nahrajete z kazety tradičním příkazem LOAD "" nebo LOAD "MLUV BALÍK". Z diskety pak příkazem LOAD \*"MLUV BALÍK" nebo tak. že vyresetujete počítač, zadáte příkaz RUN a po objevení se menu s programy si vyberete MLUV BALÍK (buď stisknete klávesu s písmenem, která je před tímto programem vypsána nebo pomocí kurzorů najedete šipkou na nápis a stisknete ENTER.

Po nahrání hry se objeví úvodní informace a začne hrát hudba. Až si dostatečně užijete hudby, stiskněte nějakou klávesu, bude-li to klávesa "L", můžete si žnovu přečíst úvod do hry, bude-Ii to jakákoliv jiná, hra se spustí.

#### *Hiia*

V průbčhu hry je v horní třetině obrazovky nakresleno toto: vlevo je obrázek.

který se vztahuje k místu, kde se právě nacházíte, uprostřed je kompasová růžice, která vám říká, kterým směrem můžete jít, a vpravo je obrázek se jménem hry. Pod tímto je na obrazovce nakreslen list<br>papíru, kam se vypisuje vypisuje všechno - to, co píše počítač vám, i příkazy, které zadáváte počítači.

Hra se ovládá tradičním způsobem - příkazy typu sloveso + podstatné jméno. Hra rozumí těmto slovesům a směrům:

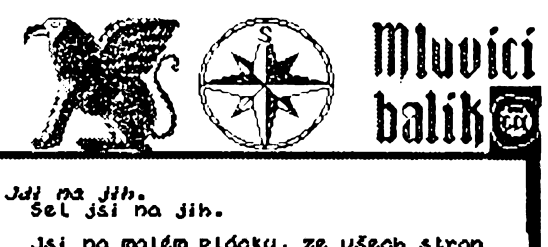

na malém plácku, ze všech stran<br>ném vysokými skalními stěnami. ovytěžené zeminy postává haldy upinka noba, Je tu ještě pobázená řo<br>zného nářadí, které nobové potřebují Ponázená řada ruzneno naradi, které nonové potrebu.<br>ke své práci.<br>– Vidíš skypinu nohů, těžební vozík,<br>hromadu náradí.

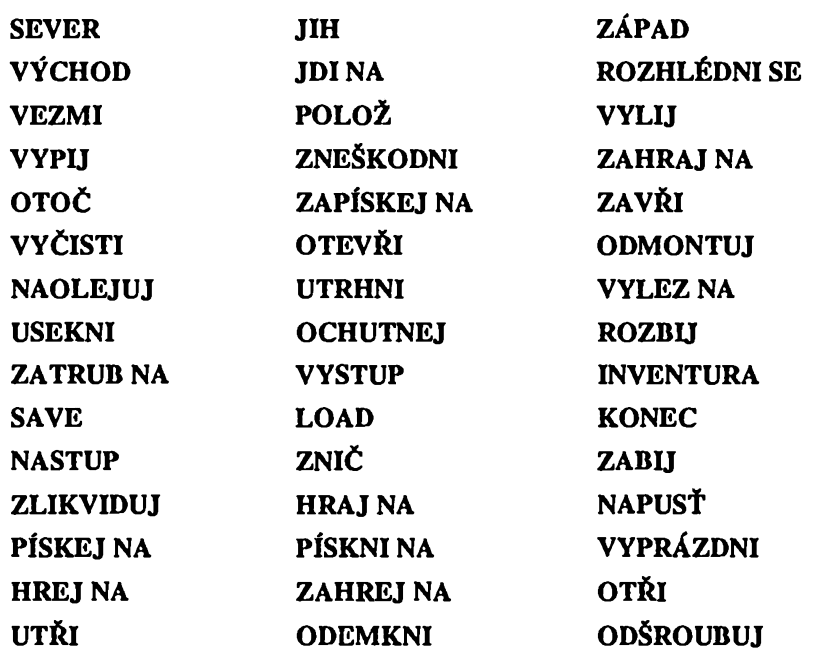

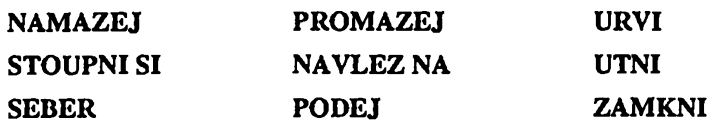

Jak sami vidíte, je slovník sloves Široký - spoustu však tvoří synonyma a většinu použijete jen jednou na vhodném místě. Podstatná jména se dozvíte v průběhu hry - používejte vždy celý název (včetně přídavných jmen). Místo každého slova stačí první čtyři písmena, u zadání směru stačí dokonce jen jedno písmeno.

Při hraní se snažte pomáhat všem bytostem v Mytologii (kromě bazilišků), většina z nich se vám za to odmění nebo vám pomůže.

Čtěte pozorně všechny texty, které se objevují na obrazovce - jsou tam obvykle návody k dalšímu postupu (i*například když trpaslíček mluví o tom, že má žízeň, asi by chtěl pít, když navíc na jiném m ísti najdete lintonádu, je jasné, co asi máte dělat).*

Některé předměty nejsou patrné na první pohled a proto každý předmět prozkoumejte, můžete objevit nějaké další.

Hru můžete ukládat (příkaz SAVÉ) na kazetu nebo do paměti (3 různé pozice) • tuto možnost používejte vždy, když se vám něco podaří, v případě, že něco zkazíte nebo vás někdo zabije nebo sní, nebudete muset začínat znovu.

Je dobré kreslit si mapku (tady jsou všude jen čtyři základní směry a můžete si dobře kreslit čtvercovou síť s jednotlivými lokacemi) a zapisovat si, co nebo kdo se kde nachází.

Pokud máte hru na disketě a nechcete používat k ukládání magnetofon, použijte tlačítko SNAP (to je vhodný způsob i u jiných her, můžete lak ukládat "pozici" i u her, které nemají tuto možnost).

#### *ZŘUĚR*

To je ke hře Mluvící balík všechno, co jsem vám chtěl říci, na ostatní už musíte přijít sami. Hru vymyslela, nakreslila, zhudebnila a naprogramovala firma Genial Computing Company.

# *ŘĎVENTUŘEŘ*

Hra Advcnturer (dobrodruh) patří mezi ty, které jsou na Spectru (Didaktiku) spíše ojedinělé. Odehrává se v jakémsi podzemí (bůhví jak jste se tam dostal) - vašim úkolem je dostat se z něj ven, v cestě vám stojí různé překážky a nástrahy, které musíte postupně překonat.

#### *NŘHRŇNÍ fí VPUŠTĚNÍ*

Hru nahrajete z kazety příkazem LOAD<sup>u</sup> nebo LOAD "ADVENTURER", pokud budete chtít vidět INTRO k tomuto programu, můžete jej nahrát příkazem LOAD "" nebo LOAD "INTRO". V případech, kdy neuvedete jméno programu, musíte mít ovšem kazetu nastavenu na správném místě. U

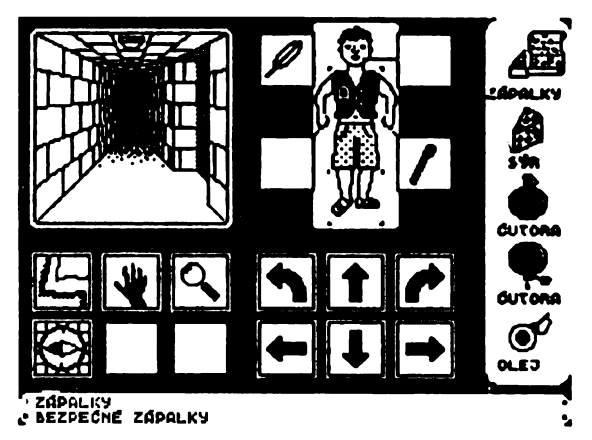

INTRA po stisku klávesy dojde k nahrání vlastního programu (jsou na kazetě za sebou).

Z diskety nahrajete hru buď příkazem LOAD \*"ADVENTURER" nebo pomocí příkazu RUN (který nahraje z diskety univerzální program run) a následným zvolením tohoto programu (stiskem písmene před jménem nebo ukázáním šipkou na jméno a stiskem ENTERu). Stejně jako v případě kazety, i na disketě je INTRO, které můžete nahrát (po jeho skončení se však očekává program z kazety a proto vyresetujte počítač a nahrajte program sami).

### ÚVODEM - CO ČINIT PŘED TÍM. NEŽ ZAČNETE HRÁT

Popíšeme si, co se na obravce objeví, když se program nahraje - je toho spousta a na všechno byste možná sami nepřišli:

V levém horním rohu je okno (je největší), ve kterém vidíte to, co vidí náš hrdina, občas se tam také vykreslí něco jiného - třeba mapa nebo stav energie apod.

Pod velkým oknem je šest malých okének - jsou tu (zleva doprava a shora dolů) nápisy nebo obrázky: demo mode (když ukážete rukou sem a stisknete volbu, hra bude sama hrát, nčco se tak dozvíte názorné), start (když chcete hrát sami, zvolte si toto), lupa (ta se hodí, když chcete néco prozkoumat), dvé noty (když zvolíte tohle, začne hrát hudba), SLOV (slovenská verze) a ENGL (anglická verze).

Dále na obrazovce vidíte obrázek panáčka (to je náš dobrodruh, vypadá celkem sympaticky, ne?) a okolo néj jsou čtyři okénka - vlevo nahoře není nic a má v této chvíli přibližné tentýž význam, vpravo nahoře je bublina s nápisem ČESK, znamená to, že je nastavena česká verze hry (veškeré texty v češtině) - můžete ji změnit na slovenskou nebo anglickou. Vlevo dole je pitko a znamená to obtížnost (snadná hra), můžete sem přemístit závaží (těžká lira). A konečně vpravo dole je obrázek se zvoleným způsobem ovládání (po spuštění hry jsou zde kurzory) - můžete si zvolit Kcmpston joystick, Sinclair joystick, Kurzorové klávesy nebo Klávesnici (klávesy Q, A, O, P a M). Změna nastavení se provádí tak, že ukážete rukou na nějaký obrázek (verze textu, ovládání, obtížnost) a stisknete volbu (zpočátku je to klávesa 0), ruka se změní na vybraný obrázek, nyní přesunete vybrané na místo, kam to patří a stisknete volbu - původní volba se přemístí pryč a zůstane zde volba nová.

Pod obrázkem panáčka je dalších šest okének tentokrát se šipkami, které mají následující význam • zatočené šipky slouží k otáčení při hře, rovné šipky slouží k chůzi vybraným směrem.

Pravý sloupec je nyní vyplněn drahý ovládání a obtížnosti.

#### *HRtt* - *OULňOňNÍ*

Když si zvolíte start, zmizí obsahy většiny okének a nahradí se jinými (nebo zůstanou prázdná). Pod hlavním oknem je nyní obrázek paže (když si ji zvolíte, dozvíte se, jak je na tom náš dobrodruh s *energií, jídlem a pitím.* Dále je tu obrázek ruky (ten slouží k tomu, aby se kurzor změnil na raku). Obrázek lupy můžete použít k prozkoumání nějakého předmětu nebo ikony (zkuste si to), obrázek kompasu vám pomůže s orientací v bludišti - je tam také mapa. Nakonec jsou tu dvě nezarámovaná okénka - v tom levém je předmět, u kterého stojíte, v tom pravém je předmět, který je před vámi (ovšem jen v případě, že takový předmět existuje).

Vpravo je nyní pět prázdných políček - to je "batoh", sem si můžete ukládat to, co cestou najdete a co se vám může někdy později hodit. Předmět, který je v jednom ze dvou okének (u vás nebo před vámi), můžete vzít a přenést do batohu.

Pokud chcete nějaký předmět použít - vezměte ho a přeneste na správné místo (oděvy přenášejte přímo na obrázek panáčka, jídlo do okénka vpravo vedle hlavy, když budete chtít naplnit čutora vodou, ukažte nejprve na raku (použij), pak na čutoru a čutorou na obrázek fontány - ten dole, podobné použijete i jiné předméty, třeba když budete chtít zapálit pochodeň sirkami, ...).

Šipky pod panáčkem slouži k pohybu bludištěm a k otáčeni - nenarážejte zbytečně do zdi, stojí to energii.

#### *NĚKOIIK aao PRO HRDNI HRV*

Kreslete si podrobnou mapu a prozkoumejte všechna zákouti bludiště, takřka všude se nacházi něco, co budete někde jinde potřebovat.

Oblečeni vám udržuje tělesné teplo a tak šetřite energii.

Dejte si pozor na smrt hladem nebo žizni.

Každý předmět prozkoumejte, občas vás to uchráni před nepříjemnostmi.

Když je někde tma, tak je dobré sehnat si nějaký zdroj světla.

Sehnat vodu je obvykle problém, vezměte si raději nějakou do zásoby.

#### *ZňVĚREM*

Hru ADVENTURER naprogramoval Marek TrmaČ (the Markware) a úvodní obrázek nakreslil Pavel Pospíšil (G.C.C.).

## *KOM*

Koky je logická hra, jejíž hraní se částečně podobá skládání Rubikovy kostky. Na obrazovce vidíte kostky a můžete s nimi otáčet ve vodorovném nebo svislém směru, vaším úkolem je natočit všechny kostky buď stejnou barvou nahoru nebo dokonce všechny stejně. Asi sami tušíte, že to nebude tak jednoduché - otáčíte totiž celou řadou nebo sloupcem najednou.

#### *ÚVOD* **-** *NtttíRňtUÍ Ř VPUŠTĚNÍ*

Hru nahrajete z kazety tradičním příkazem LOAD <sup>n n</sup> nebo LOAD "MLUV

**BALÍK".** Z diskety pak příkazem **LOAD BALIK"** nebo tak, že vyresetujete počítač, zadáte příkaz RUN a po objevení se menu s programy si vyberete MLUV BALÍK (buď stisknete klávesu s písmenem, která je před tímto programem vypsána nebo pomocí kurzorů najedete šipkou na nápis a stisknete ENTER. Po nahrání se vypíší informace o autorech a začne hrát hudba, po stisku libovolné klávesy se objeví úvodní menu.

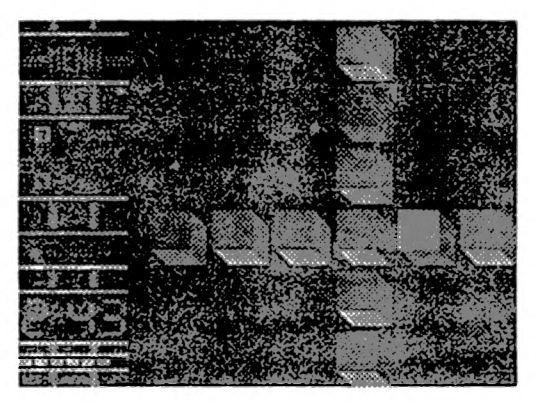

#### *ÚUOONÍ MIHU*

Zde si můžete nastavit ovládání, které vám vyhovuje (k dispozici máte kempston, sinclair 1 a 2, klávesnici - vlastní klávesy), vypnout (zapnout) zvuk při hře a spustit hru (písmeno, které je před volbou start hry je S a nikoliv 5).

#### *Hfía*

*Po* odstartování se na obrazovce objeví herní plocha s kostkami a vlevo sloupeček s informacemi - vidíte rozloženou kostku s kurzorem (vidíte i stčny, které jsou odvrácené), zadání úkolu (co máte složit), obtížnost (číslo úkolu) a čas, který vám zbývá na skládání. Z kostky na kostku se kurzorem pohybujete pomocí směrů, občas musíte kombinovat vodorovný a svislý směr - když je kurzor na nějakém okraji hrací plochy a vy zadáte směr ven z hrací plochy, objeví se kurzor na opačné straně. Řadou nebou sloupcem kostek otáčíte tak, že stisknete střelbu (fíre) a nějaký směr.

Při hře si můžete vyvolat menu a vybrat konec hry, ovládání (můžete je změnit i uprostřed hry) a zpět (návrat do hry).

Možná se vám bude zdát skládání těžké - není to tak hrozné, stačí, když si uvědomíte, že když provedete třeba nahoru, doprava, dolu, doleva, tak se změní jen natočení kostky s kurzorem - ostatní kostky zůstanou beze změny. Když v nějakém pořadí vystřídáte všechny směry, otočíte nějak kostku s kurzorem - teď už stačí, když si zjistíte potřebné tahy.

#### *ZňlíĚQ*

Hru naprogramoval Michal Janáček, úvodní obrázek mu nakreslil Josef Roubík a hudbu ke hře napsal Miroslav Hlavička. Doufám, že se vám hra bude líbit alespoň jako mě - dohrál jsem to až na konec, zkuste to také.

## *X O Ř*

Poslední hra, kterou můžete na kompletu her TINNY najít, je hra XOR.

#### *NOHRňNÍ ti SPUŠTĚNÍ*

Přečtěte si totéž u nějaké předchozí hry - je to úplně stejné - pouze jméno programu je jiné.

#### *OVLňDáNÍ*

Po spuštění hry si můžete vybrat ovládání - kempston, klávesnici (QAOPM), Sinclair nebo kurzorové klávesy. Tím, že si zvolíte ovládání se hra také spustí. Objeví se nápisy a lira vás bude mystifikovat tím, že napíše Stiskněte mezerník, pravda je, že můžete stisknout i střílení. Následuje seznam logických problémů (místností), které musíte vyřešil - je jich celkem 30 a mají opravdu zajímavá a lákavá jména (obvykle dobře vystihují, o co se v dané úrovni jedná).

#### *uan*

V každé místnosti máte zdánlivé jednoduchý úkol - sezbírat daný počet smějících se masek. Jste představován dost netradičně erbem • vlastně dvěma erby. Z jednoho na druhý se můžete

přepínat klávesou střílem (fire). To, že máte erby dva, skrývá netušené možnosti, na které jistě sami přijdete.

Na pergamenu vpravo<br>ete následuiící údaie: naleznete následující název hry, aktivní erb (ten, se kterým zrovna pohybujete), počet masek, které jste již vzali a počet masek, které máte celkem sebrat. Nahoře máte počet tahů, které jste už ujeli. Hru můžete kdykoliv opustí stiskem klávesy SPACE.

A co vám vlastně ve sbírání vadí?

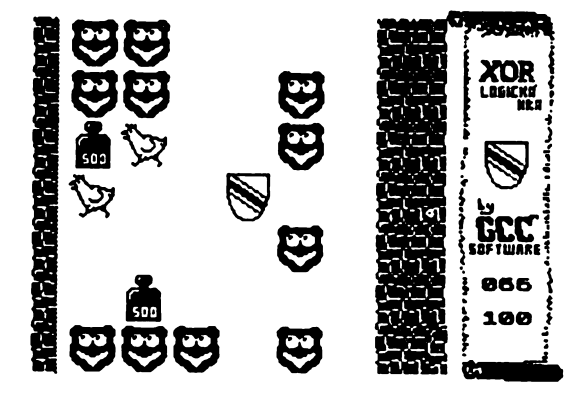

#### **701**

Samozřejmé zdi, kterými nemůžete projíždét.

#### *s le p ím n závaží*

Slepice létá zprava doleva a pokud narazí do jadnoho z vašich erbů, tak je to váš konec. Podobně to platí i pro závaží, to však (díky gravitaci) padá dolů. Pozor! je rozdíl, když do vás narazí nebo když se (těsně) před ně postavíte - to se vám nestane nic. Nesmíte pak však třeba ujet z pod závaží dolů - závaží totiž spadne a zabije vás, totéž platí analogicky i pro slepici. Slepice i závaží můžete posunovat (tlačit) před sebou po rovných plochách, o které se opírají.

#### *ČTVERCE*

Další zajímavé objekty, které vám budou ztěžovat život nazveme čtverce. Jsou zde dva druhy:

první jsou označeny rovnoběžnými čarami shora dolů a můžete je prorazit (projet) ve směru pravo-levém (i levo-pravém). Ve směru svislém se ovšem chovají stejně jako zeď.

druhé jsou označeny rovnoběžnými čarami zleva doprava. Můžete je prorazit ve svislém směru.

Stejně jako na vás, působí tyto čtverce i na další objekty - slepice, závaží, bomby, rakety a panáčky.

#### *« INtiČEK*

Je jedním z nejneškodnějších objektů - stojí na místě dokud do něj nevrazíte, pak letí do nejbližší zábrany.

#### *BOMBU R BBKETV*

Bomby a rakety jsou pravý opak panáčka - rozhodně nejsou "neškodné". Bomba padá stále dolů, podobně jako závaží, s tím rozdílem, že po dopadu vybuchuje. Výbuch zničí všechny objekty, které bezprostředně souvisí s místem, kde se bomba při pádu zastavila. Bomba vybuchne také v případě, že do ní narazí závaží nebo slepice nebo vedle ní dojde k výbuchu. Pokud do bomby narazí panáček, bomba nevybuchuje, panáček se o ní pouze zarazí. Když bomba dopadne na čtverec, buď ho prorazí nabo se na něm zastaví • také nevybuchne.

Pro raketu platí stejná pravidla jako pro bombu, jediný rozdíl je ve směru pohybu, raketa se pohybuje stejně jako slepice - zprava doleva.

#### *DVEŘE*

Dveře jsou velice důležitý objekt - musíte se k nim dostat poté, co sesbíráte veškeré masky - tím také úspěšně dohráváte místnost. Dveře lze, stejně jako všechno ostatní, zničit bombou nebo raketou, dejte si proto pozor, aby se vám to omylem nepodařilo - jinak totiž končíte.

#### *ZňVĚB*

Hra XOR je první hra ve strojovém kódu od firmy the MARKWARE, nemusí se za ni stydět, škoda jen, že už ji nikdy neopraví. Příjemnou zábavu při hraní!

#### *ZáRUČNÍ R REKLŘMttČNÍ PODMÍNKU*

na programy z produkce PROXIMA - software Ústí nad Labem

1) veškeré dotazy zodpovídáme pouze písemné; telefonický servis k programům nezajišťujeme

2) na fyzické vady disket, kazet a manuálů které nebyly způsobeny nevhodnou manipulací uživatele poskytujeme záruku 1 rok, vadné manuály (napr. s chybějícími stránkami) vyměňujeme pouze kus za kus

3) do 1 měsíce od zakoupení je nahrání nové verze programu nebo opravení vadné nahrávky na kazetě (disketě) zdarma

4) po této době účtujeme na nové nahrání programu manipulační poplatek 20,- Kčs

- částku 20,— Kčs nám můžete zaslal jedním z těchto způsobů:

- zelenou složenkou typu *"A"* na naši adresu, číslo účtu je 28846-411/0100 a kontrolní ústřižek přiložte (stačí jeho kopie) nebo

- přiložte k zásilce v hotovosti (např. papírovou dvacetikorunu), nebo

- pokud nebude částka poukázána nebo přiložena, vracíme reklamovanou kazetu (disketu) na dobírku, takže účtujeme 20,— Kčs + poplatek za dobírku

5) v případě neoprávněných reklamací účtujeme stejným způsobem jak bylo uvedeno výše, manipulační poplatek 20,— Kčs

Prosíme Vás o pochopení tohoto opatření. Bohužel žádný autor programu a tím také jeho distributor nemůže ručil za to, že v programu nebude jediná chyba. Přesto naše firma udělá maximum pro to, aby Vám program sloužil k Vaší spokojenosti. Pro srovnání: nové verze programů (UPGRADE) se v oblasto "velkého software" (ceny jsou zde řádově 20 až 50 král vyšší) prodávají vlastníkům starších verzí za ceny rovnající se 1/2 až 2/3 plné ceny programu. Dále Vás prosíme, abyste se na nás neobraceli s dotazy, které jsou dostatečně vysvětleny v instrukčním manuálu; na takové dotazy nebude brán zřetel.

PROXIMA - software post box 24, pošta 2,400 21 Ústí nad Labem